# arsys

### **Cómo crear un menú desplegable en WordPress**

Guía útil para saber cómo desplegar un menú en Wordpress y sus opciones.

La **experiencia de usuario** (UX) cuando creamos nuestra web es fundamental para que esta sea todo un éxito y nos ayude a conseguir nuestros objetivos. Uno de los factores que más influyen en una buena experiencia es la navegación y **un menú desplegable** es una herramienta estupenda para mejorar este aspecto.

Como sabrás, muchas de las páginas web que ves están diseñadas con WordPress. Según WordCamp, existen más de 75 millones de webs diseñadas con WordPress y este software tiene millones de descargas mensuales. Es una herramienta muy utilizada para crear sitios web con facilidad.

Su incuestionable versatilidad es la razón principal por la que tanto desarrolladores como usuarios apuestan por WordPress. Puedes crear tiendas online, páginas de negocios, diarios, webs gubernamentales, corporativas o educativas. Puedes modificar los themes, añadir plugins dentro de una enorme colección de extensiones gratuitas y un sinfín de otras cosas interesantes.

### El papel del menú de navegación en la experiencia de usuario

El **menú de navegación** es, normalmente, una herramienta discreta que permite al usuario conocer casi de un vistazo qué ofrece la web que está visitando. Si está bien diseñado, ese usuario encontrará lo que busca en cuestión de segundos; si está mal hecho, el efecto será contrario y el usuario abandonará la web inmediatamente, aumentando la fatídica tasa de rebote.

Por tanto, disponer de un **menú de navegación** bien diseñado es vital para aumentar las conversiones y disminuir esa tasa de rebote.

Piensa en un usuario que necesita encontrar información de un producto con rapidez, el formulario de registro para crear una cuenta, abrir un ticket de soporte o cualquier otra cosa de utilidad. Cuanto más fácil lo encuentre, más satisfecho estará y tendrá más predisposición para hacer una compra, por ejemplo.

Por otro lado, disponer de un camino evidente para navegar por una web limita o elimina la frustración del visitante. WordPress integra de forma nativa los menús desplegables, así que ya tenemos un buen punto de partida.

### Cómo crear un menú desplegable «nativo» en WordPress

Vamos allá, son pocos pasos:

### **1 2 3 4 5 6**

En el escritorio de WordPress seleccionamos la opción Apariencia > Menús, y pinchamos en «crear menú».

Configuramos el menú con un título atractivo y completamente descriptivo sobre lo que el usuario se va a encontrar en él.

Añadimos los diferentes elementos que se desplegarán bajo el menú, como páginas, posts o enlaces a medida. Hay que procurar no excederse con la cantidad de elementos en el menú para no confundir al usuario.

Una vez configurados todos los menús que vamos a incluir en la web, el siguiente paso es organizarlos. Es decir, ordenarlos de manera que aparezcan en la zona de navegación en el orden exacto que queremos (y no en el orden de creación).

A continuación, podemos personalizar los menús añadiendo:

- **Imágenes** personalizadas.
- CSS personalizado.

Por último, elegiremos las páginas dentro del sitio web que van a mostrar los menús desplegables.

### Crear un menú de navegación utilizando plugins

A veces, la funcionalidad por defecto de WordPress se nos puede quedar corta. Ya sea porque tenga poca flexibilidad, porque no tengamos efectos disponibles, porque no sepamos añadir CSS o porque no queramos hacerlo, la mejor opción es recurrir a alguno de los *plugins* **para crear menús en WordPress** disponibles.

Aquí dejamos algunos ejemplos bastante conocidos:

- **Max Mega Menu: con este plugin podemos** decorar y mejorar los menús por defecto de WordPress.
- Responsive Menu: otro plugin totalmente personalizable que, además, permite crear efectivos menús responsive.
- **WP Responsive Menu:** una opción extra para los menús responsive, muy útiles para proporcionar una buena experiencia en cualquier dispositivo.
- **WP Mobile Menu:** la opción para crear menús responsive para versiones móviles.

Si quieres desarrollar tu proyecto web en un entorno seguro y flexible, en Arsys ponemos a tu disposición nuestro hosting WordPress. Te ofrecemos tres planes diferentes en función de tu proyecto y el mejor soporte del mercado.

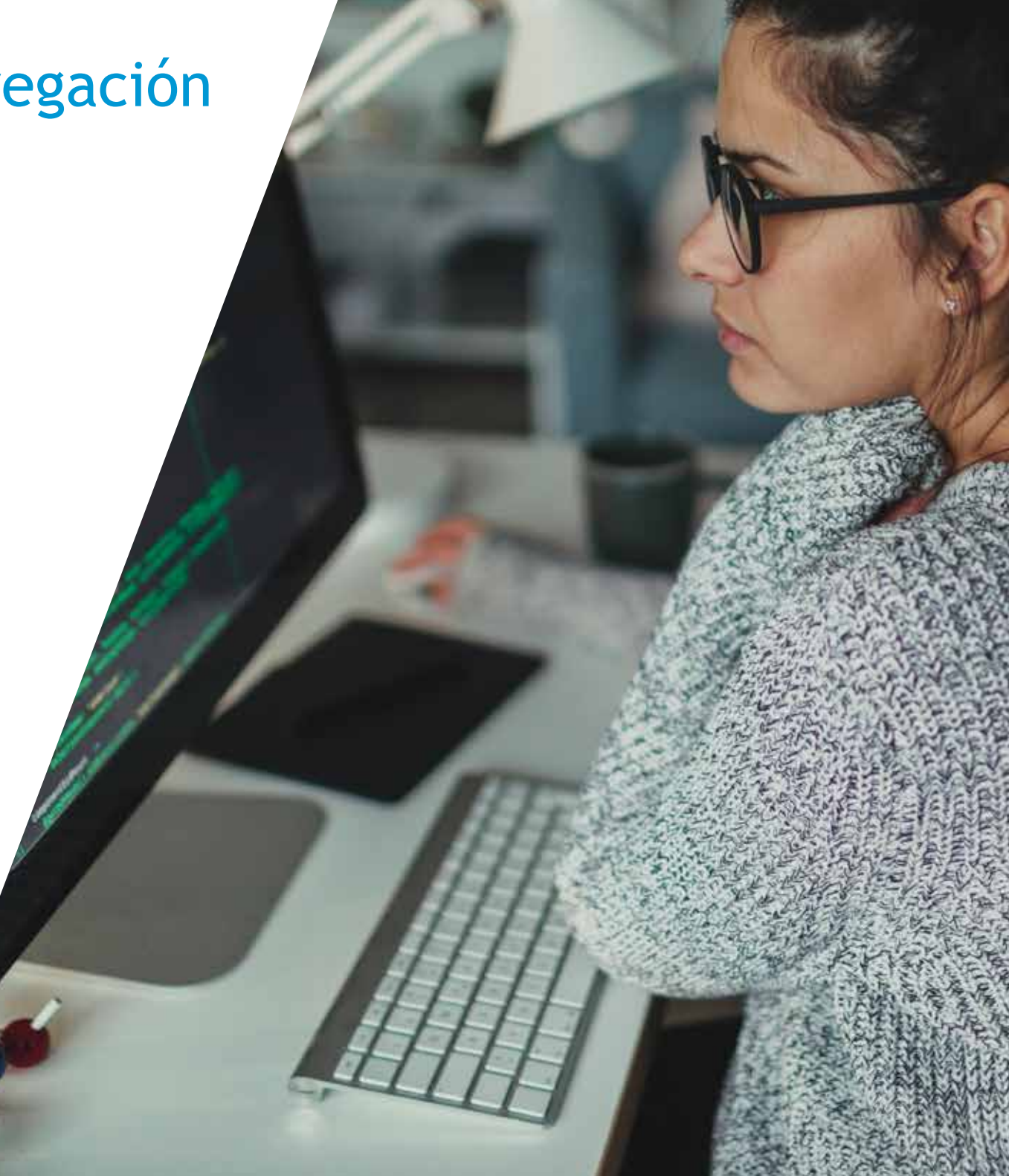

## arsys

www.arsys.es

- **www.facebook.com/arsys.es**
- **twitter.com/arsys** Ø
- **www.linkedin.com/company/arsys-internet/**  $\ln$
- **www.instagram.com/arsys.es/**